# **cookiecutter-pypackage Documentation**

*Release 0.9.0*

**Audrey Roy Greenfeld**

**Oct 04, 2017**

# **Contents**

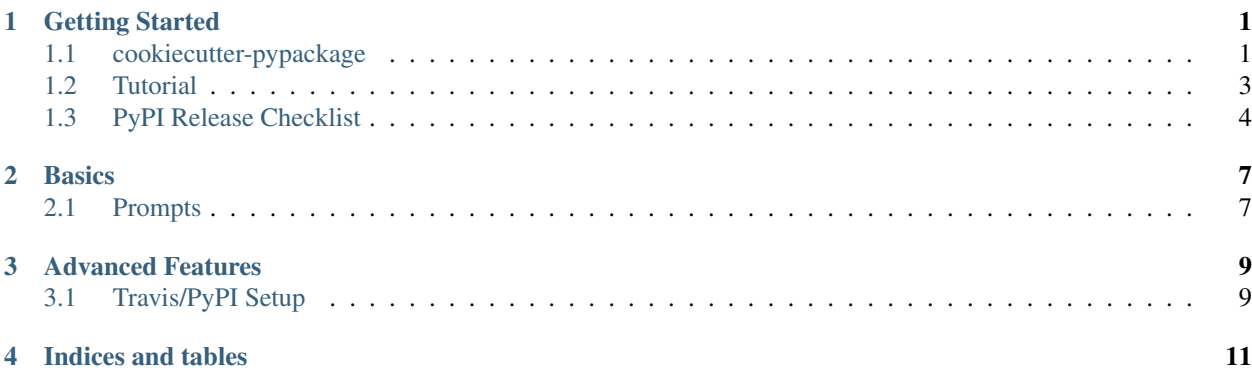

# Getting Started

## <span id="page-4-1"></span><span id="page-4-0"></span>**cookiecutter-pypackage**

[Cookiecutter](https://github.com/audreyr/cookiecutter) template for a Python package.

- GitHub repo: <https://github.com/audreyr/cookiecutter-pypackage/>
- Free software: BSD license

### **Features**

- Testing setup with unittest and python setup.py test or py.test
- [Travis-CI:](http://travis-ci.org/) Ready for Travis Continuous Integration testing
- [Tox](http://testrun.org/tox/) testing: Setup to easily test for Python 2.6, 2.7, 3.3, 3.4, 3.5
- [Sphinx](http://sphinx-doc.org/) docs: Documentation ready for generation with, for example, [ReadTheDocs](https://readthedocs.io/)
- [Bumpversion:](https://github.com/peritus/bumpversion) Pre-configured version bumping with a single command
- Auto-release to [PyPI](https://pypi.python.org/pypi) when you push a new tag to master (optional)

### **Quickstart**

Install cookiecutter if you haven't installed it yet):

pip install cookiecutter

```
Generate a Python package project:
```
cookiecutter https://github.com/audreyr/cookiecutter-pypackage.git

Then:

- Create a repo and put it there.
- Add the repo to your [Travis-CI](http://travis-ci.org/) account.
- Install the dev requirements into a virtualenv. (pip install -r requirements\_dev.txt)
- Run the script *travis\_pypi\_setup.py* to encrypt your PyPI password in Travis config and activate automated deployment on PyPI when you push a new tag to master branch.
- Add the repo to your [ReadTheDocs](https://readthedocs.io/) account + turn on the ReadTheDocs service hook.
- Release your package by pushing a new tag to master.
- Add a *requirements.txt* file that specifies the packages you will need for your project and their versions. For more information see the [pip documentation for requirements files.](https://pip.pypa.io/en/stable/user_guide/#requirements-files)
- Activate your project on [RequiresIO.](https://requires.io/)

For more details, see the [cookiecutter-pypackage tutorial.](https://cookiecutter-pypackage.readthedocs.io/en/latest/tutorial.html)

### **Not Exactly What You Want?**

Don't worry, you have options:

#### **Similar Cookiecutter Templates**

- [Nekroze/cookiecutter-pypackage:](https://github.com/Nekroze/cookiecutter-pypackage) A fork of this with a PyTest test runner, strict flake8 checking with Travis/Tox, and some docs and *setup.py* differences.
- [tony/cookiecutter-pypackage-pythonic:](https://github.com/tony/cookiecutter-pypackage-pythonic) Fork with py2.7+3.3 optimizations. Flask/Werkzeug-style test runner, compat module and module/doc conventions. See README.rst or the [github comparison view](https://github.com/tony/cookiecutter-pypackage-pythonic/compare/audreyr:master...master) for exhaustive list of additions and modifications.
- [ardydedase/cookiecutter-pypackage:](https://github.com/ardydedase/cookiecutter-pypackage) A fork with separate requirements files rather than a requirements list in the setup.py file.
- Also see the [network](https://github.com/audreyr/cookiecutter-pypackage/network) and [family tree](https://github.com/audreyr/cookiecutter-pypackage/network/members) for this repo. (If you find anything that should be listed here, please add it and send a pull request!)

### **Fork This / Create Your Own**

If you have differences in your preferred setup, I encourage you to fork this to create your own version. Or create your own; it doesn't strictly have to be a fork.

- Once you have your own version working, add it to the Similar Cookiecutter Templates list above with a brief description.
- It's up to you whether or not to rename your fork/own version. Do whatever you think sounds good.

### **Or Submit a Pull Request**

I also accept pull requests on this, if they're small, atomic, and if they make my own packaging experience better.

# <span id="page-6-0"></span>**Tutorial**

Note: Did you find any of these instructions confusing? [Edit this file](https://github.com/audreyr/cookiecutter-pypackage/blob/master/docs/tutorial.rst) and submit a pull request with your improvements!

### **Step 1: Install Cookiecutter**

First, create a virtualenv for your new package:

```
virtualenv ~/.virtualenvs/mypackage
```
Here, *mypackage* is the name of the package that you'll create.

Activate your environment

```
source bin/activate
```
On Windows

> **\p**ath**\t**o**\e**nv**\S**cripts**\a**ctivate

Install cookiecutter

```
pip install cookiecutter
```
### **Step 2: Generate Your Package**

Now it's time to generate your Python package.

Use cookiecutter, pointing it at the cookiecutter-pypackage repo:

cookiecutter https://github.com/audreyr/cookiecutter-pypackage.git

You'll be asked to enter a bunch of values to set the package up. If you don't know what to enter, stick with the defaults.

### **Step 3: Create a GitHub Repo**

Create a repo and put your package there.

Be sure to add you environment folder into the .gitignore file.

This can be accomplished with:

```
git init .
git add .
git commit -m "Initial skeleton."
git remote add origin git@github.com:myusername/mypackage.git
git push -u origin master
```
Where *myusername* and *mypackage* are the adjusted for the specific project.

You'll need a ssh key to push the repo. You can [Generate](https://help.github.com/articles/generating-a-new-ssh-key-and-adding-it-to-the-ssh-agent/) a key or [Add](https://help.github.com/articles/adding-a-new-ssh-key-to-your-github-account/) existing one.

### **Step 4: Install Dev Requirements**

Make sure you are in the folder containing the requirements\_dev.txt file.

Install the new project's local development requirements into a virtualenv:

```
pip install -r requirements_dev.txt
```
If you have issues building the wheel for cryptography. Make sure that the required dependencies are installed. Follow the 'Cryptography Instruction'\_ for your OS

### **Step 5: Set Up Travis CI**

[Travis CI org](https://travis-ci.org/) is a continuous integration tool used to prevent integration problems. Every commit to the master branch will trigger automated builds to create the necessary files to run the application.

Login using your Github credentials.

Add the public repo to your Travis CI account.

[#] For private projects got to [Travis CI com](https://travis-ci.com/)

Go to your terminal and run the script *travis\_pypi\_setup.py*. It will:

- Encrypt your PyPI password in your Travis config.
- Activate automated deployment on PyPI when you push a new tag to master branch.

See *[Travis/PyPI Setup](#page-12-1)*.

### **Step 6: Set Up ReadTheDocs**

'ReadTheDocs'\_ hosts documentation for the open source community. Think of it as Continuous Documentation.

Log into your account at 'ReadTheDocs'...

Import the repository

In your GitHub repo settings > Webhooks & services, turn on the ReadTheDocs service hook.

### **Step 7: Release on PyPI**

The Python Package Index or  $'PyPI'$  is the official third-party software repository for the Python programming language. Python developers intend it to be a comprehensive catalog of all open source Python packages.[1]

Release your package the standard Python way.

'PyPI Help' submitting a package.

Here's a release checklist: <https://gist.github.com/audreyr/5990987>

# <span id="page-7-0"></span>**PyPI Release Checklist**

### **Before Your First Release**

1. Register the package on PyPI:

python setup.py register

2. Visit PyPI to make sure it registered.

#### **For Every Release**

- 1. Update HISTORY.rst
- 2. Commit the changes:

```
git add HISTORY.rst
git commit -m "Changelog for upcoming release 0.1.1."
```
3. Update version number (can also be patch or major)

bumpversion minor

4. Install the package again for local development, but with the new version number:

```
python setup.py develop
```
5. Run the tests:

 $t \circ x$ 

6. Push the commit:

git push

7. Push the tags, creating the new release on both GitHub and PyPI:

git push --tags

- 8. Check the PyPI listing page to make sure that the README, release notes, and roadmap display properly. If not, try one of these:
	- (a) Copy and paste the RestructuredText into <http://rst.ninjs.org/> to find out what broke the formatting.
	- (b) Check your long\_description locally:

```
pip install readme_renderer
python setup.py check -r -s
```
9. Edit the release on GitHub (e.g. [https://github.com/audreyr/cookiecutter/releases\)](https://github.com/audreyr/cookiecutter/releases). Paste the release notes into the release's release page, and come up with a title for the release.

### **About This Checklist**

This checklist is adapted from:

- <https://gist.github.com/audreyr/5990987>
- <https://gist.github.com/audreyr/9f1564ea049c14f682f4>

It assumes that you are using all features of Cookiecutter PyPackage.

# **Basics**

### <span id="page-10-1"></span><span id="page-10-0"></span>**Prompts**

When you create a package, you are prompted to enter these values.

### **Templated Values**

The following appear in various parts of your generated project.

full\_name Your full name.

email Your email address.

- github\_username Your GitHub username.
- project\_name The name of your new Python package project. This is used in documentation, so spaces and any characters are fine here.
- project\_slug The namespace of your Python package. This should be Python import-friendly. Typically, it is the slugified version of project\_name.
- project\_short\_description A 1-sentence description of what your Python package does.
- release\_date The date of the first release.
- pypi\_username Your Python Package Index account username.

year The year of the initial package copyright in the license file.

version The starting version number of the package.

### **Options**

The following package configuration options set up different features for your project.

use\_pypi\_deployment\_with\_travis Whether to use PyPI deployment with Travis.

## Advanced Features

## <span id="page-12-1"></span><span id="page-12-0"></span>**Travis/PyPI Setup**

Optionally, your package can automatically be released on PyPI whenever you push a new tag to the master branch.

### **How It Works**

Your project comes with a script called *travis\_pypi\_setup.py*.

This script does the following:

- Encrypt your PyPI password and save it in your Travis config
- Activate automated deployment on PyPI when you push a new tag to master.

The encryption is done using RSA encryption, you can [read more about Travis encryption here.](https://docs.travis-ci.com/user/encryption-keys/) In short, the encrypted password can only be decrypted by Travis, using the private key it associates with your repo.

### **Using the Travis command-line tool instead**

If you have the *travis* command - line tool installed, instead of using the *travis\_pypi\_setup.py* script you can do:

travis encrypt --add deploy.password

Which does essentially the same thing.

### **Your Release Process**

If you are using this feature, this is how you would do a patch release:

```
bumpversion patch
git push --tags
```
This will result in:

- mypackage 0.1.1 showing up in your GitHub tags/releases page
- mypackage 0.1.1 getting released on PyPI

You can also replace patch with *minor* or *major*.

### **More Details**

You can read more about using Travis for PyPI deployment at: <https://docs.travis-ci.com/user/deployment/pypi/>

Indices and tables

- <span id="page-14-0"></span>• genindex
- modindex
- search